# Uređivanje prava postojećih korisnika

Zadnje ažurirano23/11/2023 1:30 pm CET

Ukoliko korisnicima želimo uređivati prava za rad i pregled podataka, možemo uređivati prava svakog pojedinog korisnika po organizacijama.

Prava korisnika može uređivati samo **administrator pretplatnika.**

# **Ure**đ**ivanje prava korisnika**

### 1

Prava korisnika uređujemo na ulaznoj stranici programa gdje odaberemo

#### **Moj profil > Korisnici.**

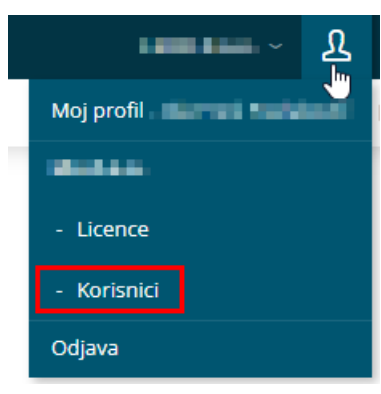

#### 2

Kod korisnika kojem želimo uređivati prava odaberemo**Organizacije.**

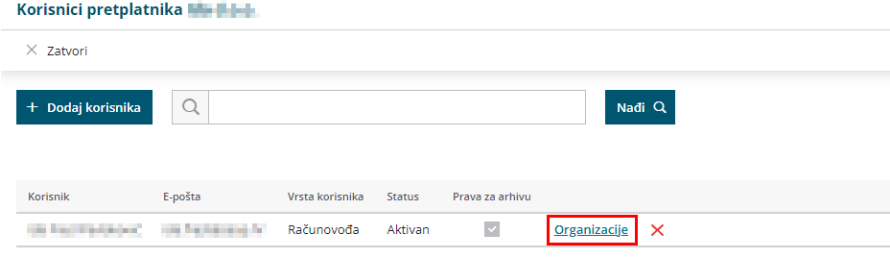

### 3

Klikom na **Prava** i **Uredi** možemo uređivati prava pojedinog korisnika za odabranu organizaciju.

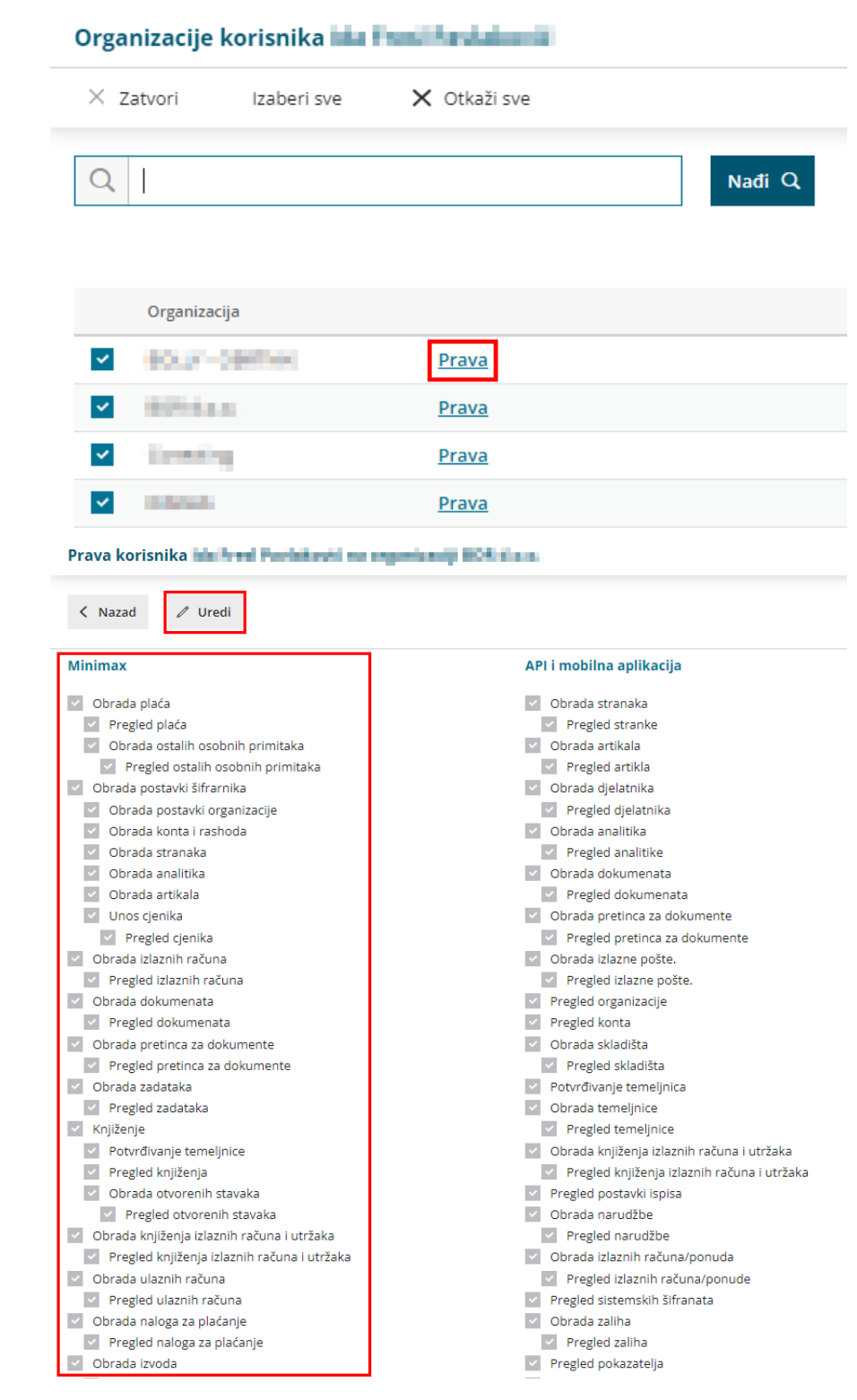

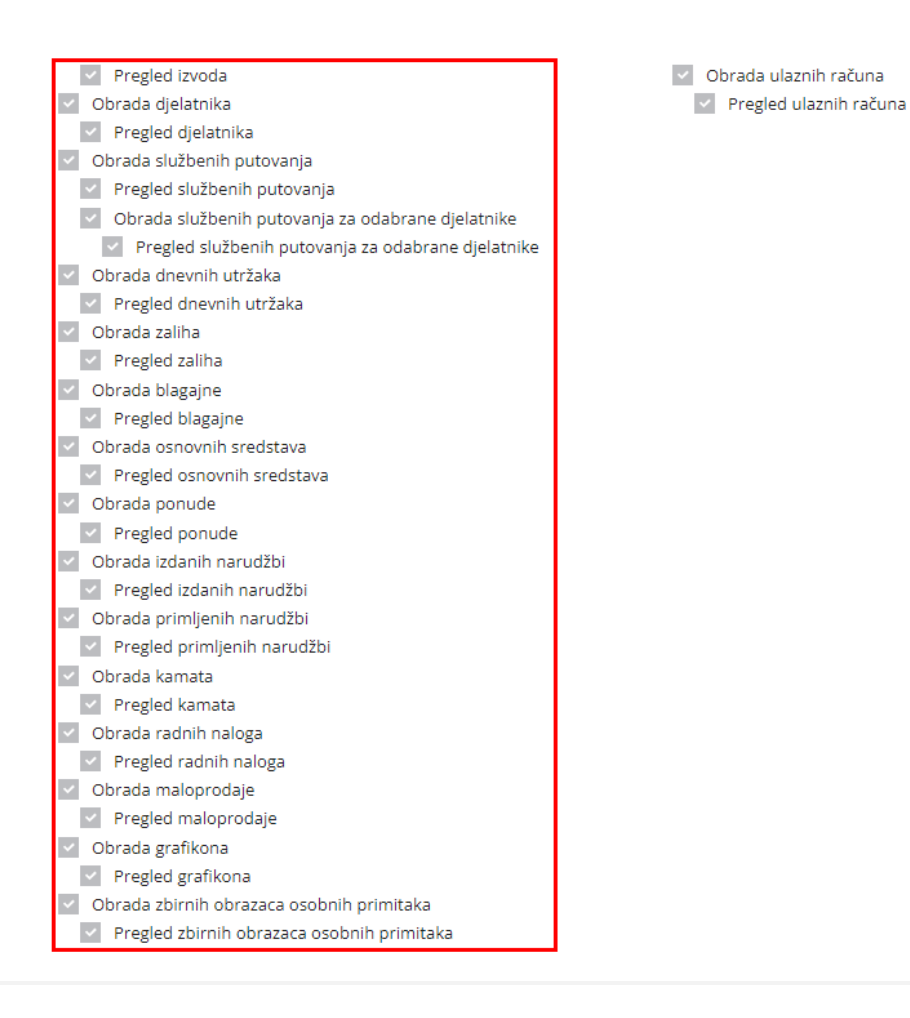

# **Kopiranje prava korisnika**

Kad za nekog korisnika podesimo prava na nekoj organizaciji, prava korisnika s te organizacije možemo **kopirati na drugog korisnika**.

Novog korisnika dodajemo klikom na **Moj profil > Korisnici** prema jednoj od uputa iz kategorije [Dodavanje](http://help.minimax.hr/help/korisnici-i-njihova-prava) korisnika.

### 1

Nakon što dodamo korisnika, prava uređujemo klikom na **Moj profil >**

#### **Korisnici.**

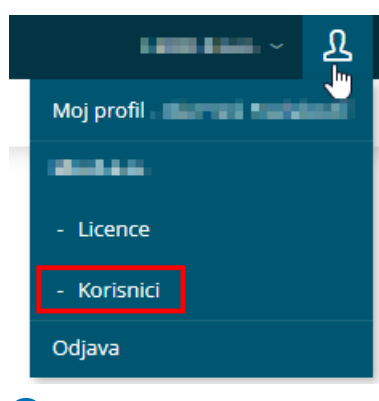

2

Kod korisnika kojem želimo uređivati prava odaberemo**Organizacije.**

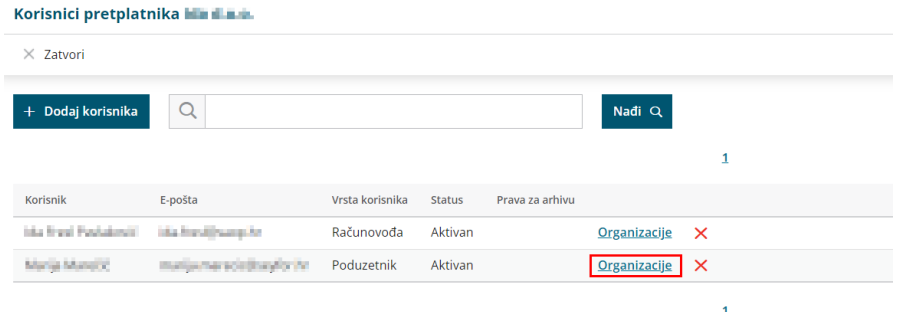

3 Klikom na **Prava** i **Uredi** s desne strane otvori se opcija **kopiranja prava** gdje u dijelu **Organizacija** iz padajućeg izbornika prvo odaberemo organizaciju s koje prava želimo kopirati, a zatim u polju **Korisnik** odaberemo korisnika s kojeg želimo kopirati prava na novo dodanog

#### korisnika. Prava korisnika kan kan kan kan ali na mano ne post da na X Odustani ■ Spremi → Obriši sve → Izaberi sve Minimax API i mobilna aplikacija Prava pristupa možete kopirati iz: Obrada plaća Obrada stranaka Organizacije → Orada ostalih osobnih primitaka<br>→ Obrada ostalih osobnih primitaka<br>→ Pregled ostalih osobnih primitaka<br>→ Obrada postavki šifrarnika Pregled strainand<br>Pregled strainand<br>Pregled artikla<br>Pregled artikla<br>Pregled artikla  $\begin{aligned} \mathcal{L}_{\text{max}}(\mathcal{L}_{\text{max}}) = \mathcal{L}_{\text{max}}(\mathcal{L}_{\text{max}}) \end{aligned}$ **Korisnika**  $\sim$ Pregled djelatnika<br>
V Drada analitika<br>
V Drada analitike<br>
V Dbrada dokumenata N Obrada postavki organizacije v Obrada postavki organiz<br>v Obrada konta i rashoda<br>v Obrada stranaka<br>v Obrada analitika<br>v Obrada artikala<br>v Unos cjenika v Obrada dokumenata<br>
v Pregled dokumenata<br>
v Obrada pretinca za dokumente v Unos cjenika<br>Iz Pregled cjenika<br>Iz Obrada izlaznih računa<br>Iz Pregled izlaznih računa v Obrada pretinca za dokumente<br>v Pregled pretinca za dokumente<br>v Obrada izlazne pošte.<br>v Pregled izlazne pošte. v Pregled izlazne p<br>v Pregled organizacije<br>v Pregled konta<br>v Obrada skladišta Chrada dokumenata version downline<br>
version dokumenata<br>
version dokumente Pregled skladišta<br>
Potvrđivanje temeljnica<br>
Potvrđivanje temeljnica<br>
Pregled temeljnice<br>
Pregled temeljnice  $\triangleright$  Pregled pretinca za dokumente<br>  $\triangleright$  Obrada zadataka v – Obrada zadataka<br>→ – Knjiženje<br>→ – Potvrđivanje temeljnice<br>→ – Pregled knjiženja V Obrada knjiženja izlaznih računa i utržaka **Navade Servese Servese Servese Servese Servese Servese Servese Servese Servese Servese Servese Servese Servese Servese Servese Servese Servese Servese Servese Servese Servese Servese Servese Servese Servese Servese Serves** Obrada otvorenih stavaka<br>
v Pregled otvorenih stavaka Pregled postavki ispisa<br>
V Obrada narudžbe V Obrada knjiženja izlaznih računa i utržaka Pregled narudžb

4 Klikom na **Kopiraj** progam će kopirati prava s odabranog korisnika i

organizacije.

Ova je funkcionalnost posebno korisna u situacijama kada administrator pretplatnika dodaje više korisnika koji imaju iste razine prava. U tom je slučaju dovoljno podesiti prava za jednog korisnika, a na ostale se korisnike prava mogu kopirati.

### **Ure**đ**ivanje prava za API vezu**

Da bi **API veza** funkcionirala, neophodno je da se korisniku (pretplatnika ili organizacije) omoguće prava za API povezivanje.

Prava za API moguće je urediti prema gore opisanim koracima, odnosno s razlikom da na zadnjem koraku uređujemo prava u desnom dijelu za API.

#### Prava korisnika ida Final Federacija na magnetizuju BOR-Lin a.

 $\langle$  Nazad  $\theta$  Uredi

#### Minimax

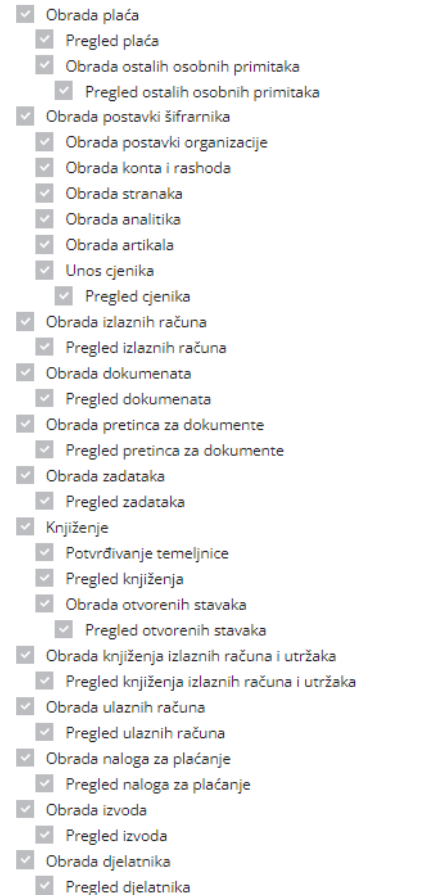

#### API i mobilna aplikacija

- $\vee$  Obrada stranaka
- $\vee$  Pregled stranke
- $\vee$  Obrada artikala
- $\vee$  Pregled artikla  $\vee$  Obrada djelatnika
- $\vee$  Pregled djelatnika
- $\vee$  Obrada analitika
- $\vee$  Pregled analitike
- v Obrada dokumenata
- $\vee$  Pregled dokumenata
- v Obrada pretinca za dokumente
- v Pregled pretinca za dokumente
- $\vee$  Obrada izlazne pošte.
- √ Pregled izlazne pošte.
- $\vee$  Pregled organizacije
- $\vee$  Pregled konta
- $\vee$  Obrada skladišta
- $\vee$  Pregled skladišta
- $\overline{\phantom{a}}$  Potvrđivanje temeljnica
- $\vee$  Obrada temeljnice
- $\vee$  Pregled temeljnice
- $\vee$  Obrada knjiženja izlaznih računa i utržaka
- v Pregled knjiženja izlaznih računa i utržaka
- $\vee$  Pregled postavki ispisa
- v Obrada narudžbe
	- $\vee$  Pregled narudžbe
- v Obrada izlaznih računa/ponuda
- v Pregled izlaznih računa/ponude
- $\vee$  Pregled sistemskih šifranata
- $\vee$  Obrada zaliha
- $\vee$  Pregled zaliha
- $\vee$  Pregled pokazatelja √ Obrada ulaznih računa
- 
- $\vee$  Pregled ulaznih računa